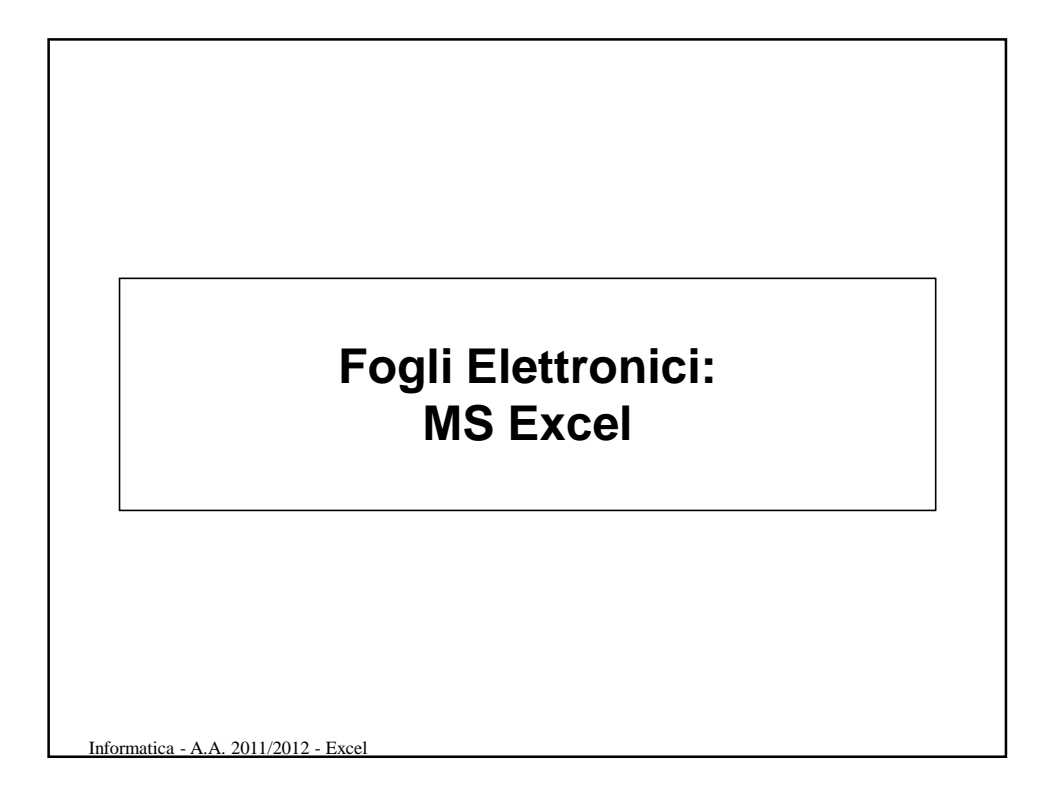

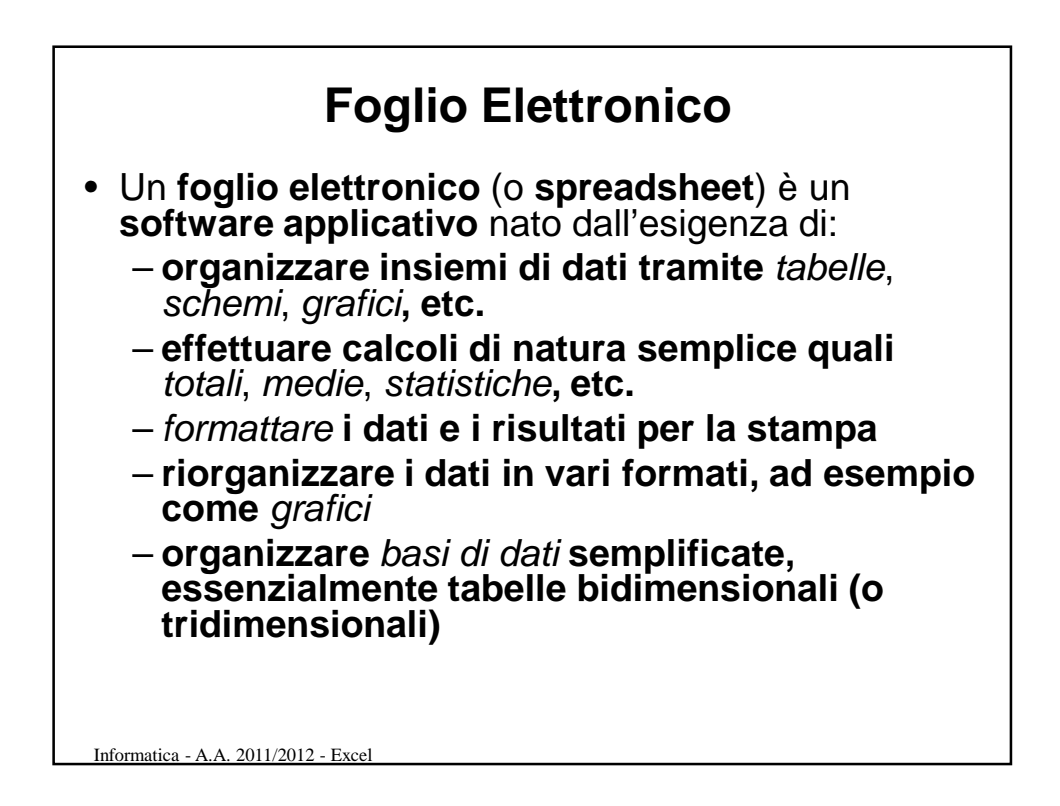

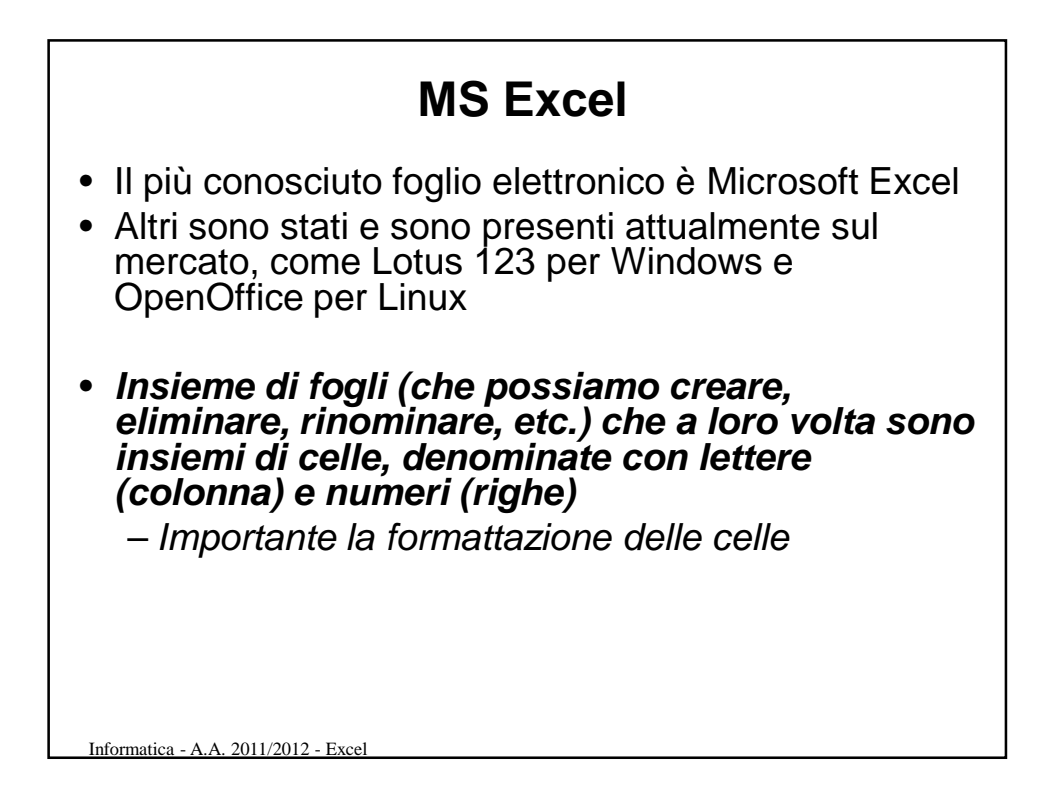

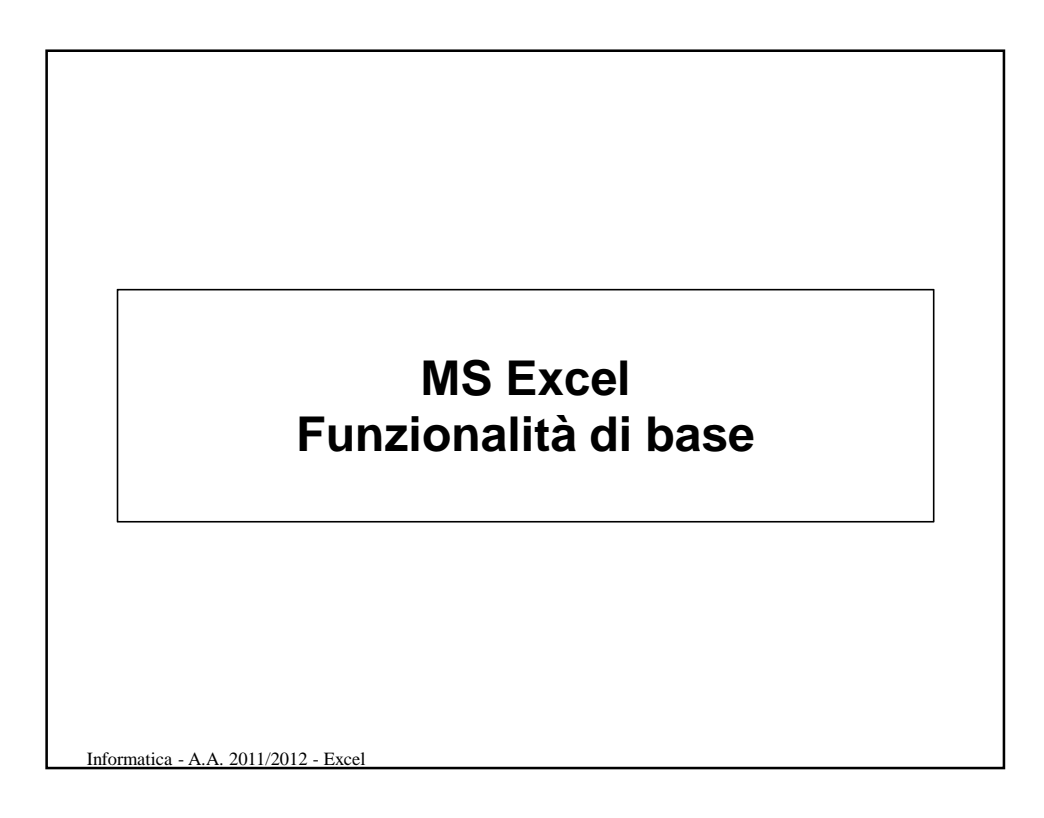

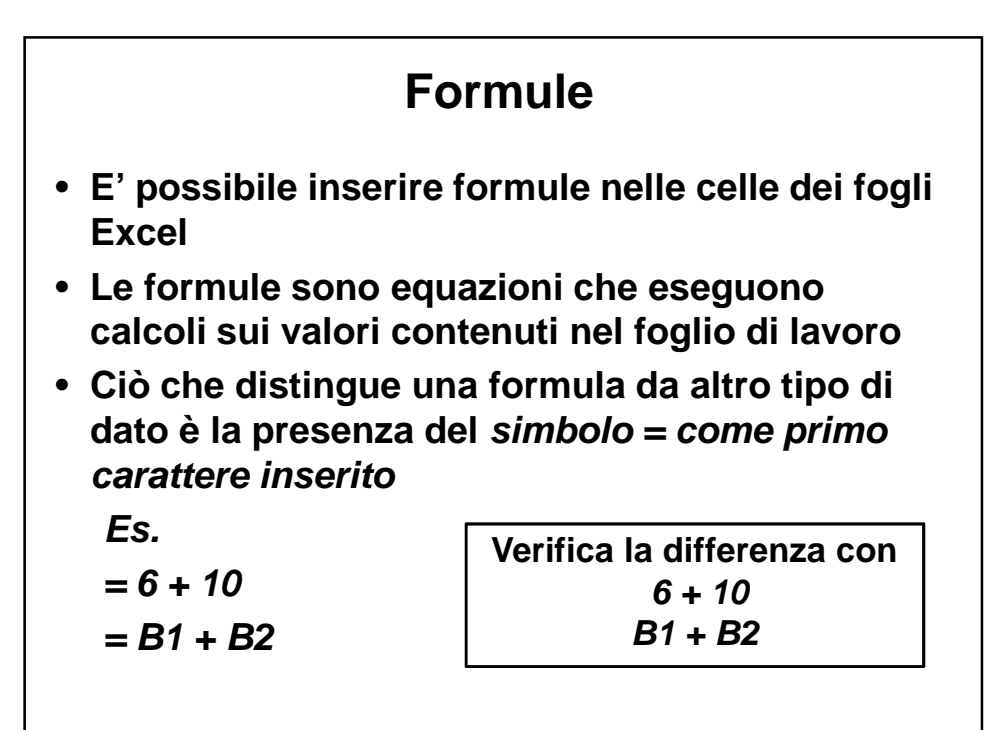

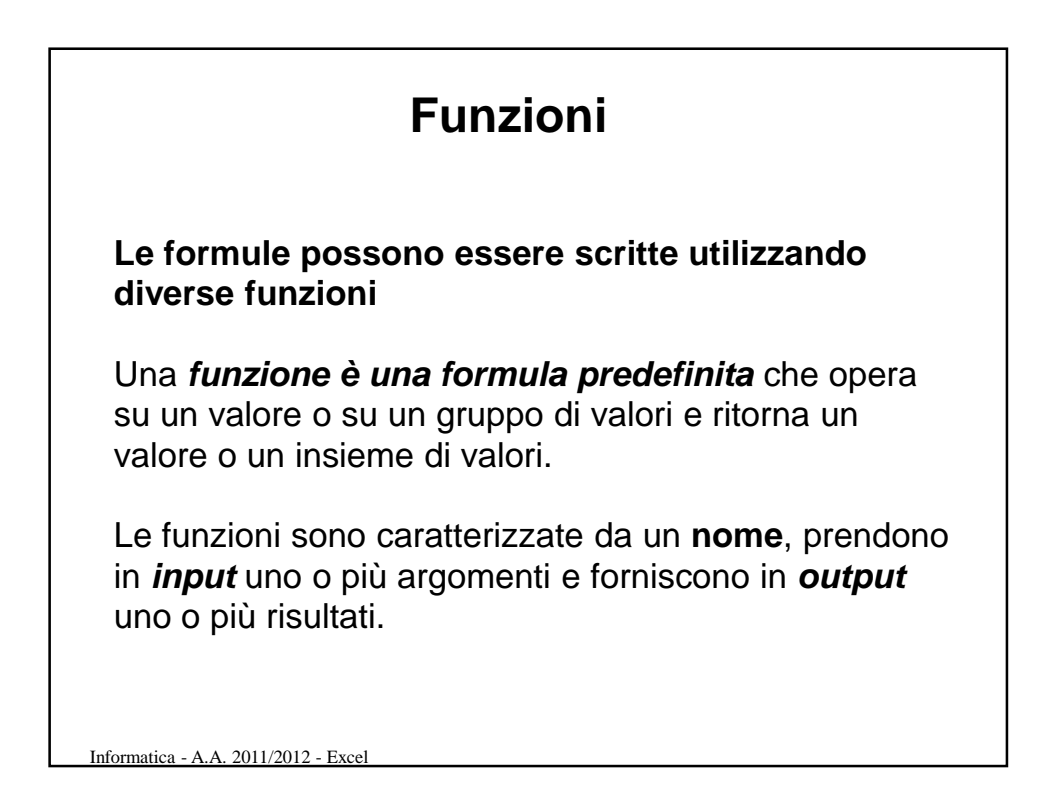

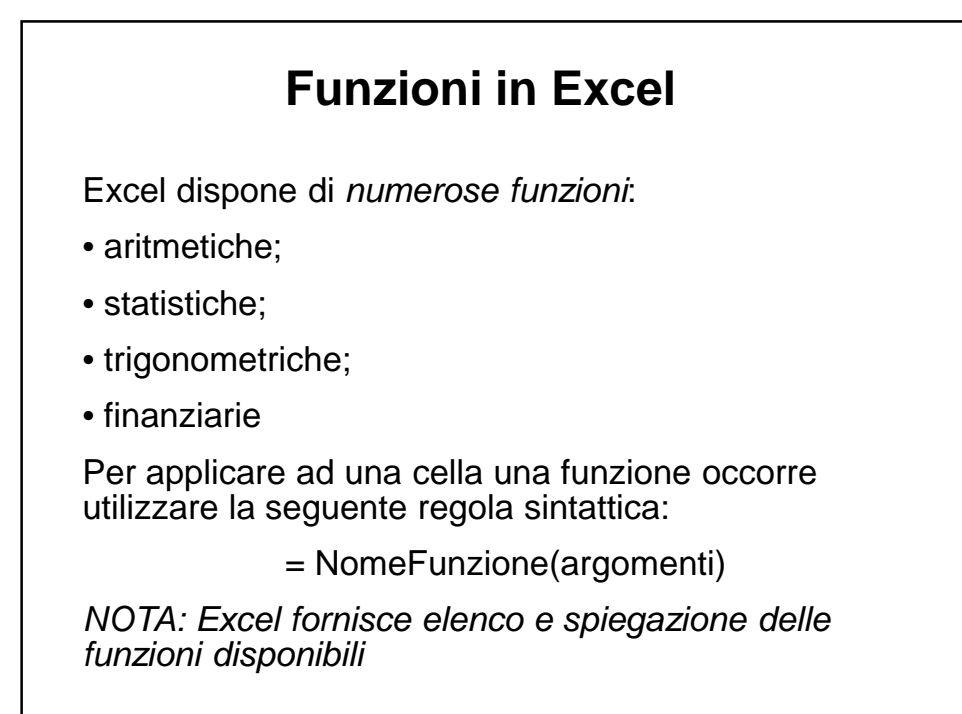

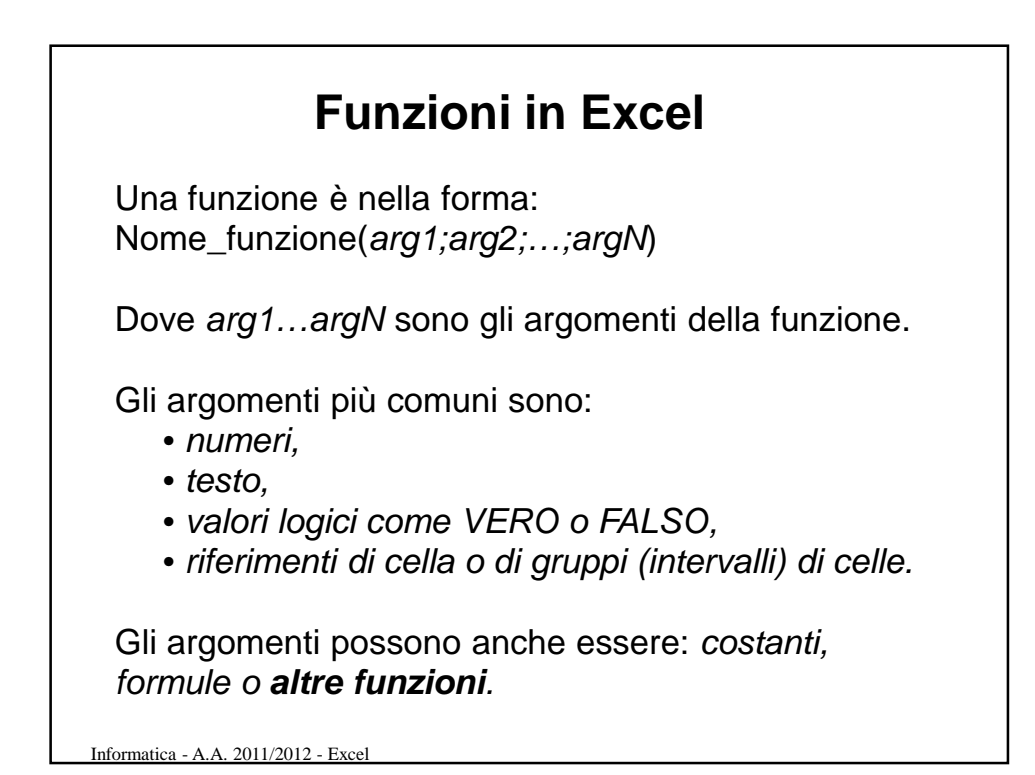

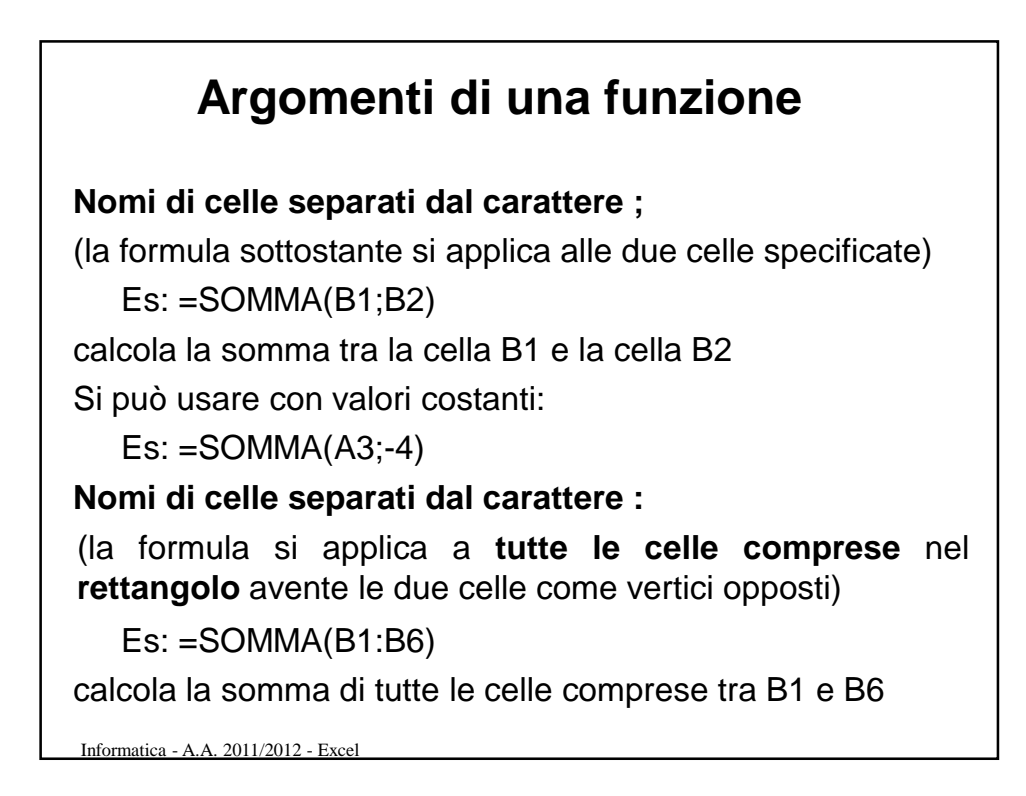

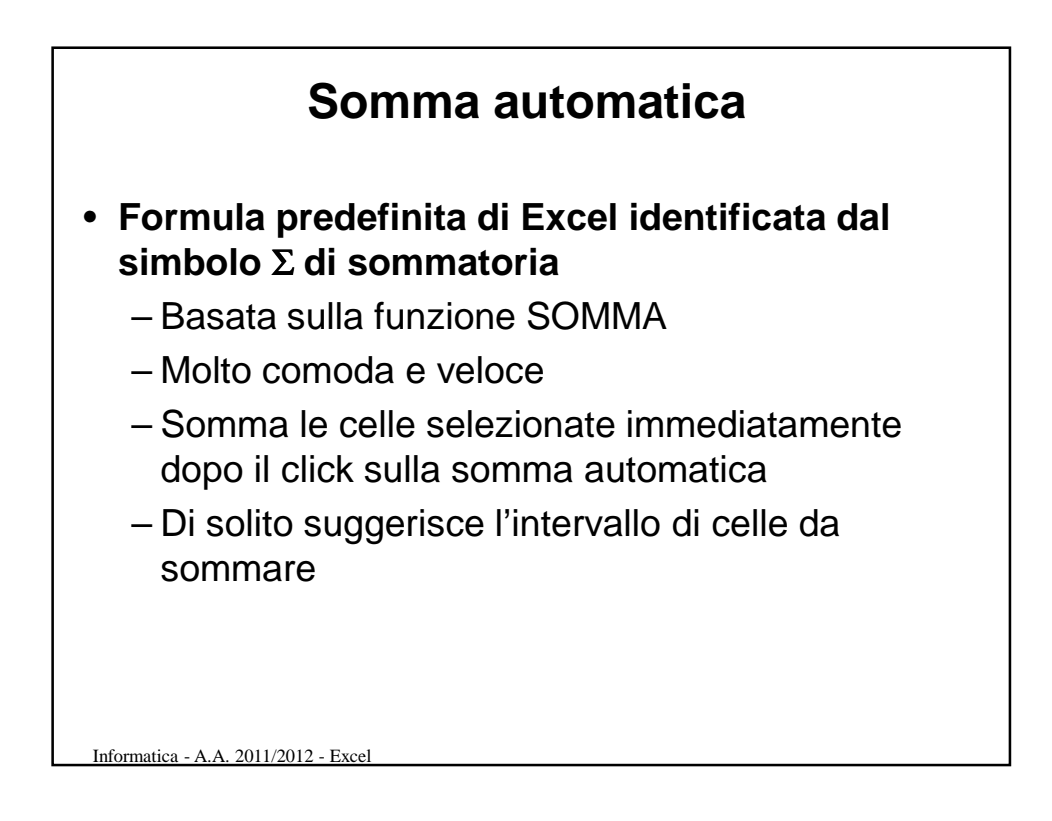

## **Estensione di una formula**

Applicazione di una formula lungo una colonna:

- Scrivere la formula in corrispondenza della prima cella da calcolare
- Selezionare la cella contenente la formula da ripetere
- Posizionare il puntatore del mouse nell'angolo in basso a destra della cella (prende la forma del simbolo +)
- Trascinare il cursore fino ad arrivare all'ultima riga a cui si vuole applicare la formula, tenendo premuto il tasto sinistro del mouse.

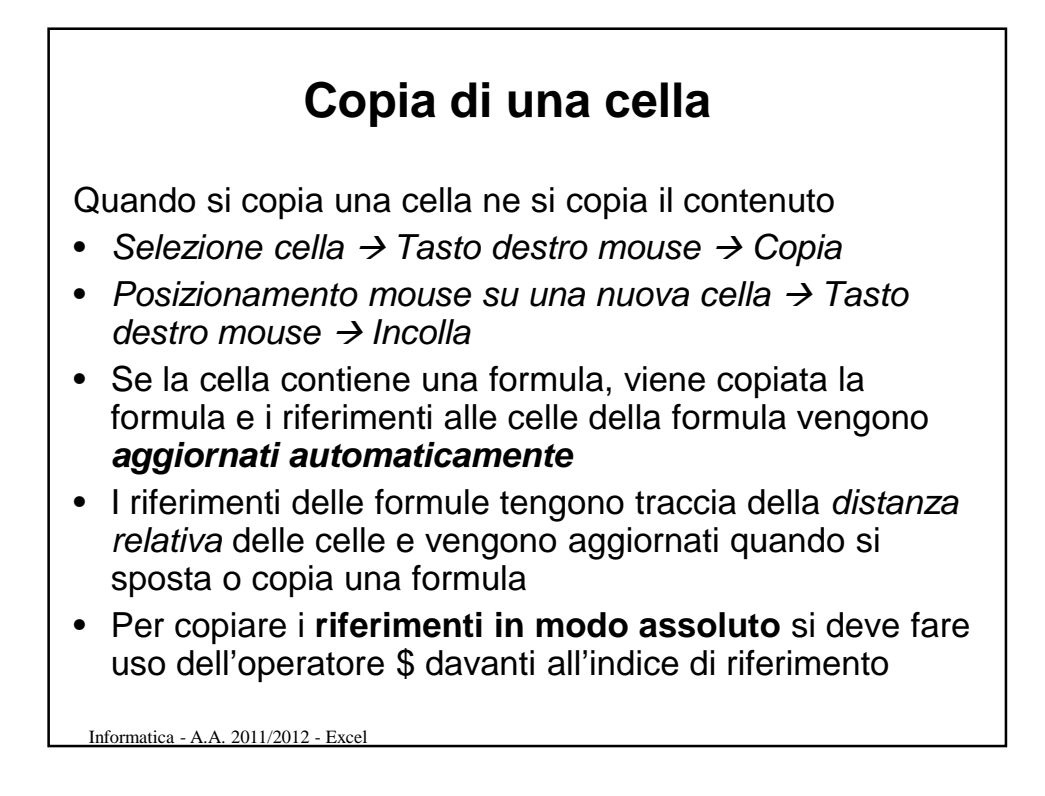

## **Riferimenti**

Applicando le formule lungo una colonna od una riga, il numero di riga o colonna si aggiorna automaticamente

Nel caso si voglia mantenere costante il riferimento, di riga o di colonna, di una cella si antepone alla coordinata della cella il simbolo \$.

- A1 aggiornamento dei riferimenti alla riga e alla colonna
- \$A1 aggiornamento dei riferimenti alla riga (A non cambia)
- A\$1 aggiornamento dei riferimenti alla colonna (1 non cambia)
- \$A\$1 nessun aggiornamento dei riferimenti (A e 1 non cambiano)

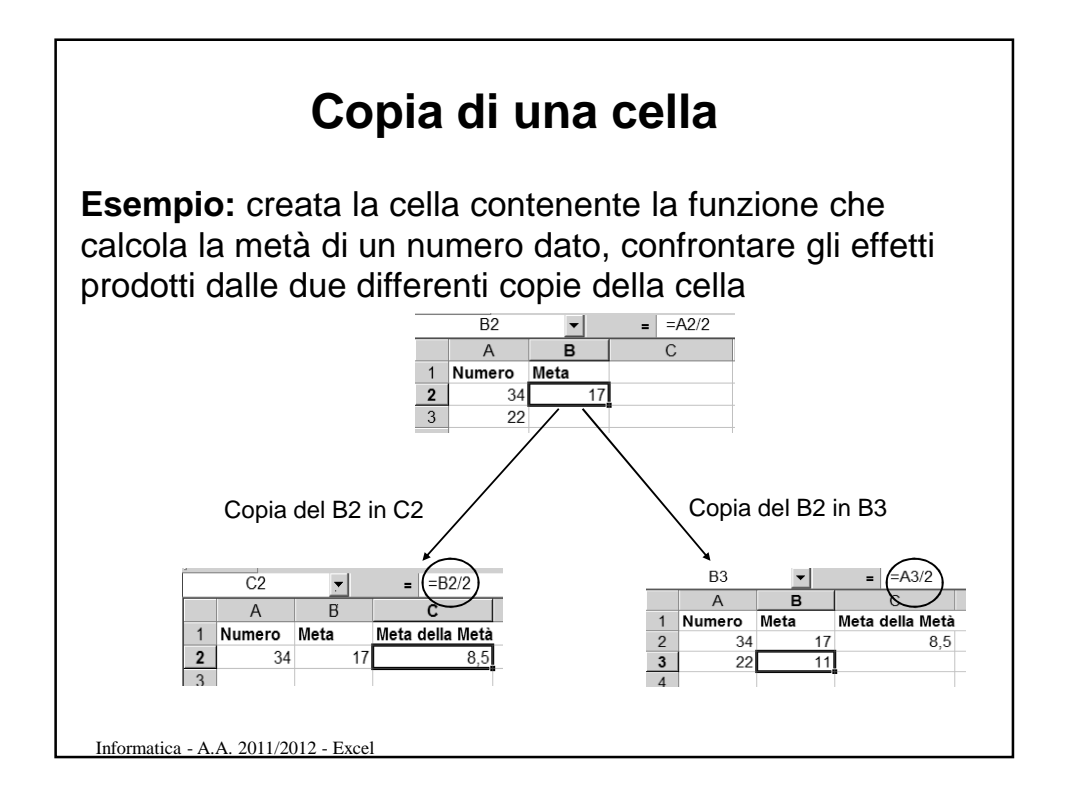

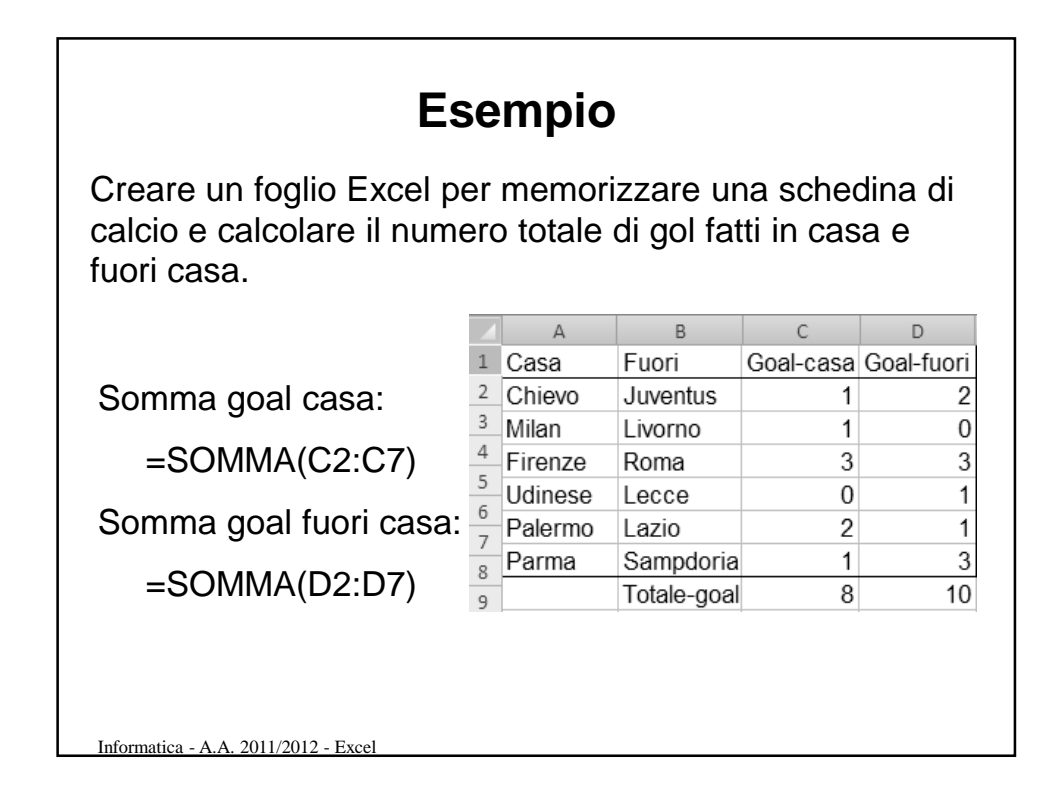

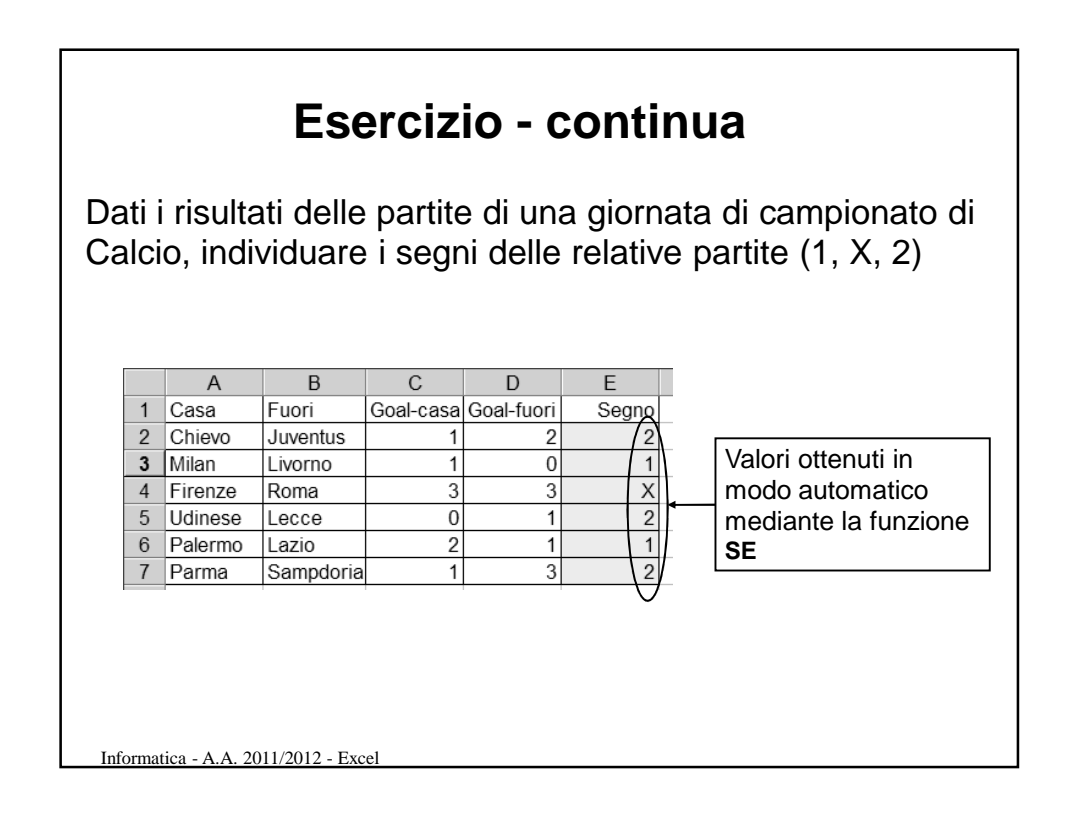

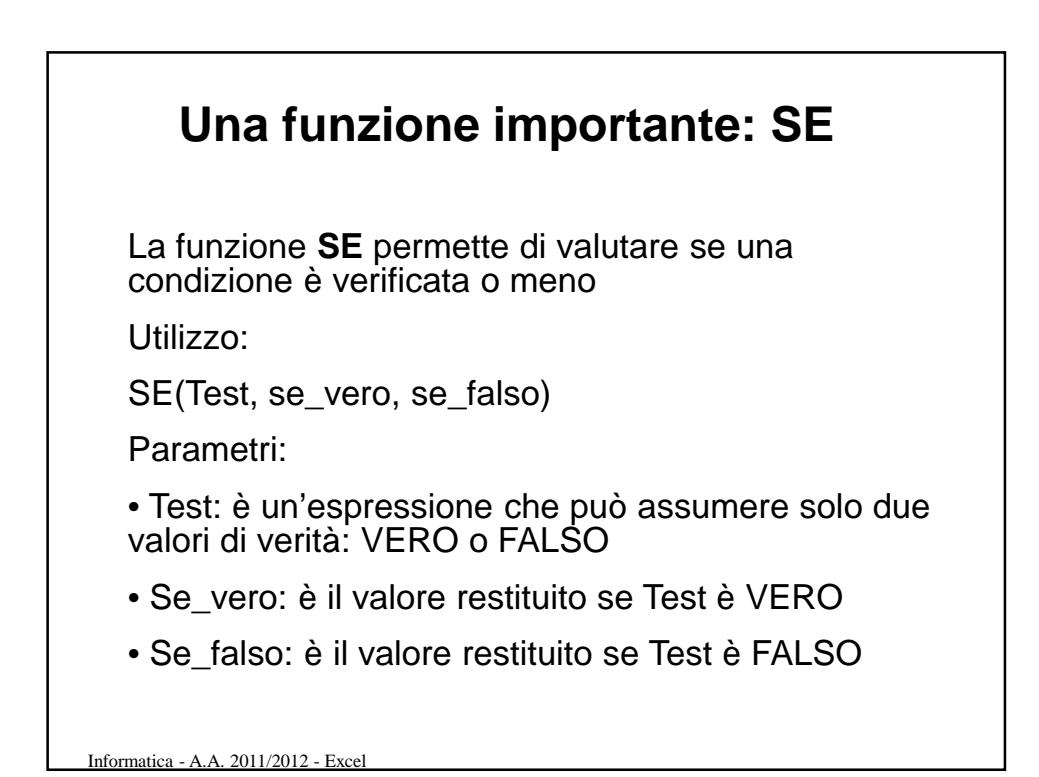

**Esempi con funzione SE** • **Supponendo che la cella B1 contenga un'informazione sull'età anagrafica =SE (B1 > 19; "Adulto"; "Teenager")** • **Se Test è rappresentato da un solo argomento, viene interpretato secondo la seguente convenzione: 0 è falso, diverso da 0 è vero =Se ( B1; "VERO"; "FALSO")**

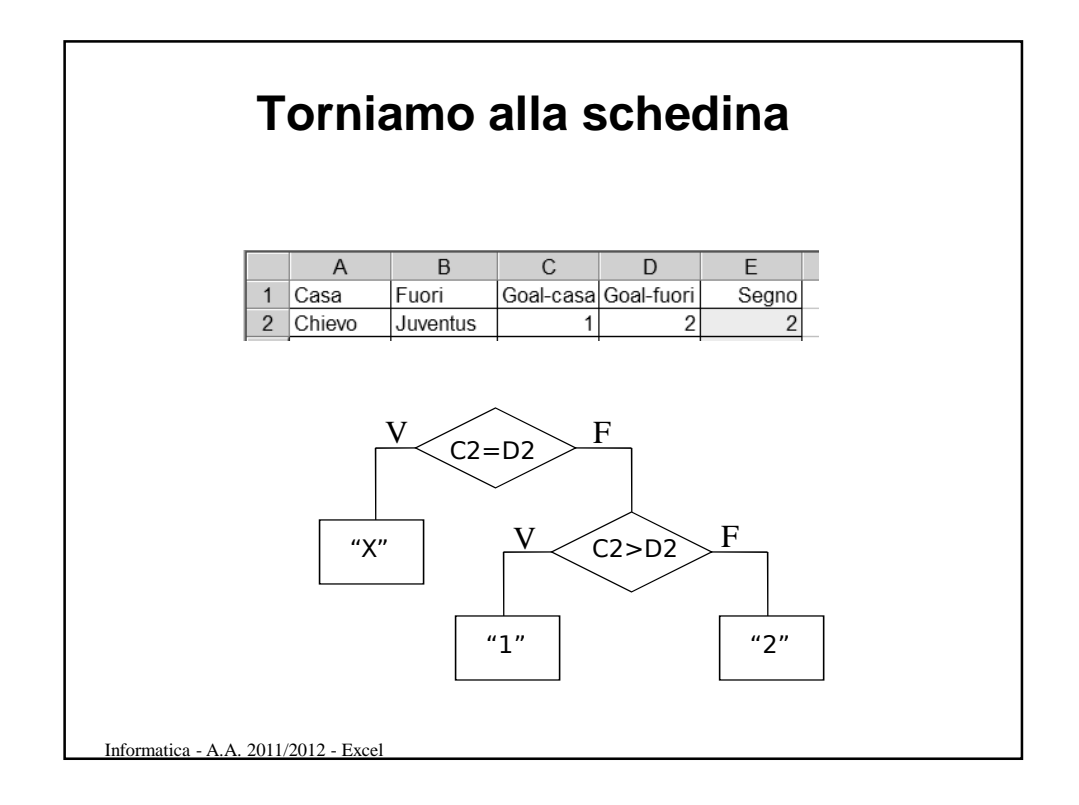

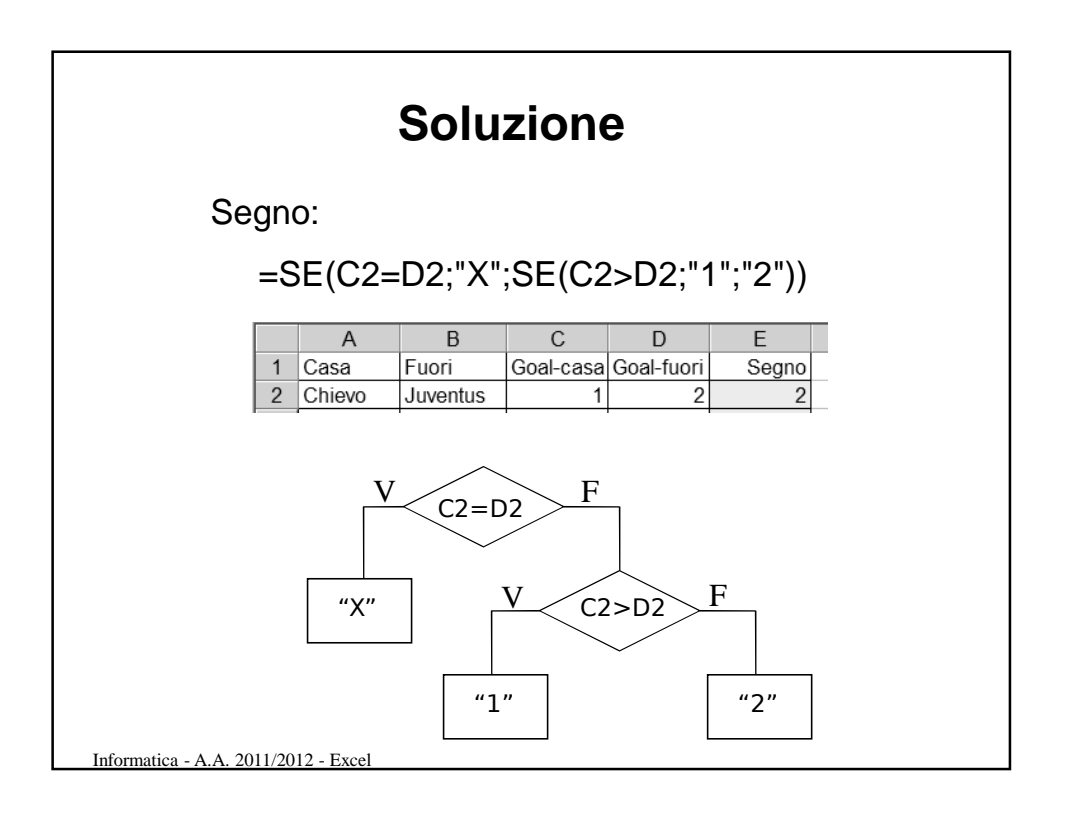

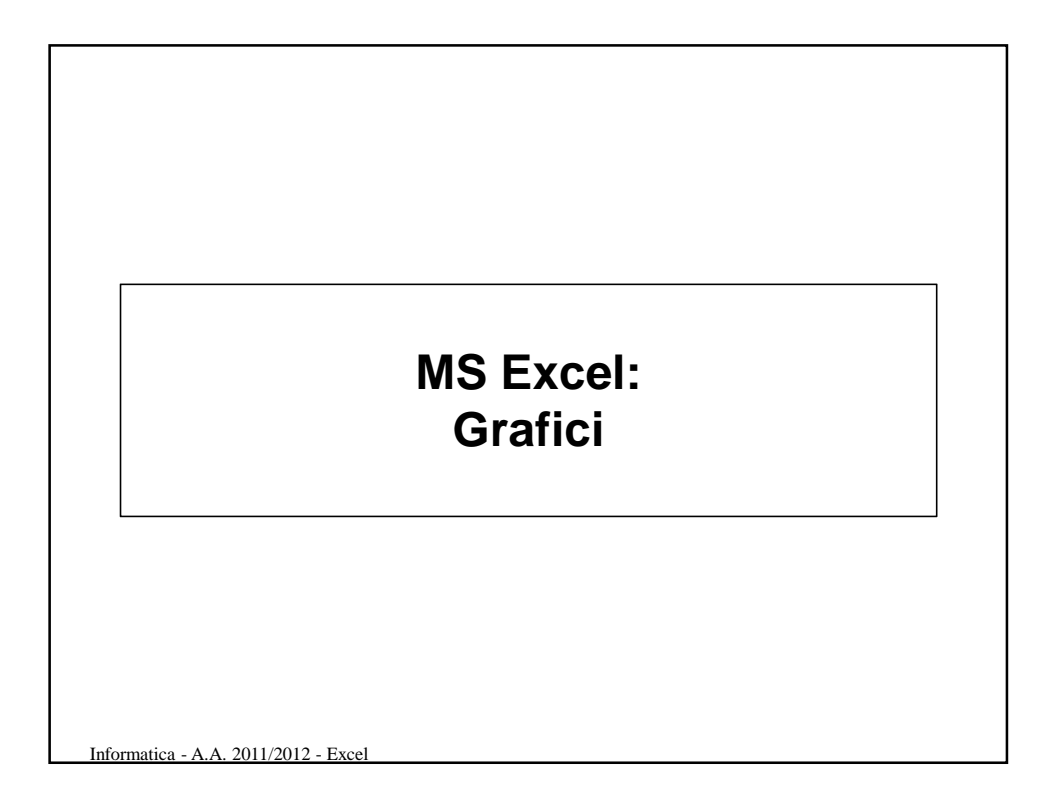

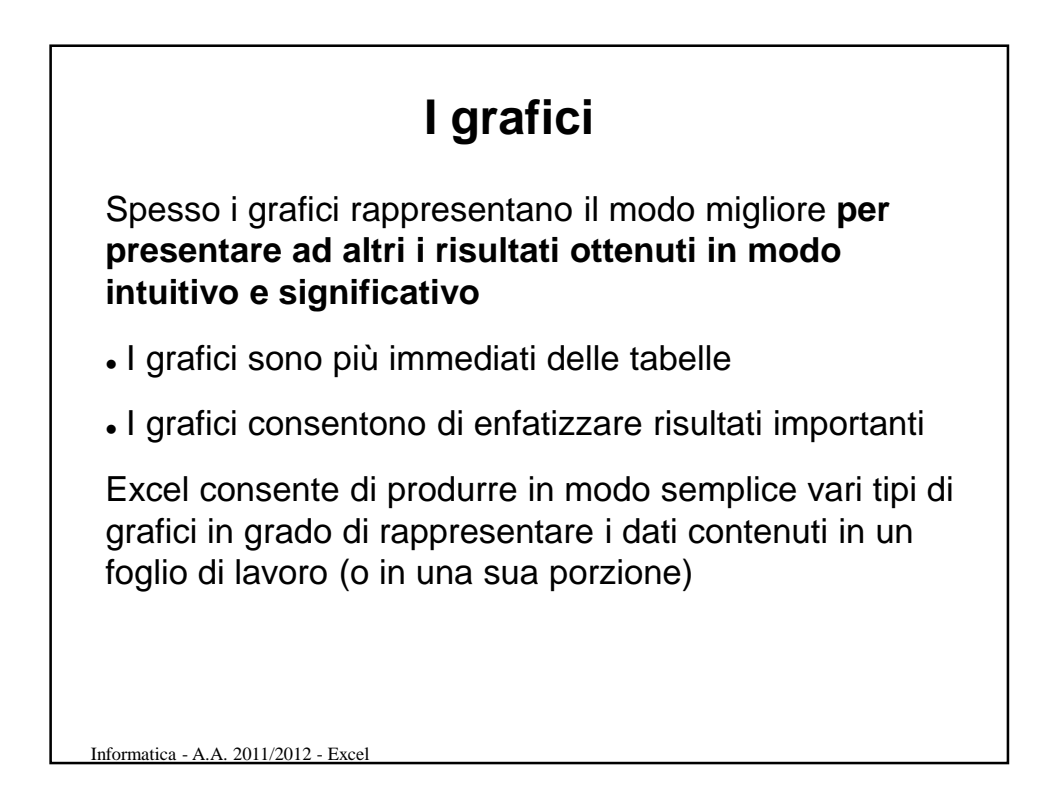

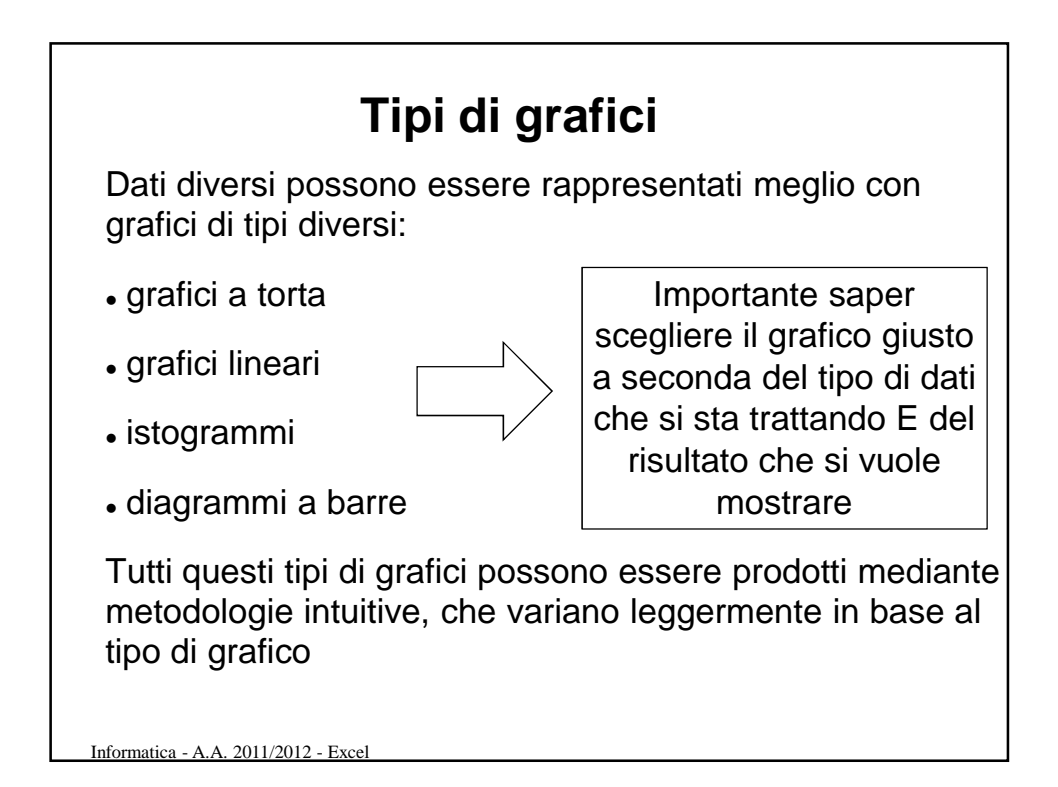

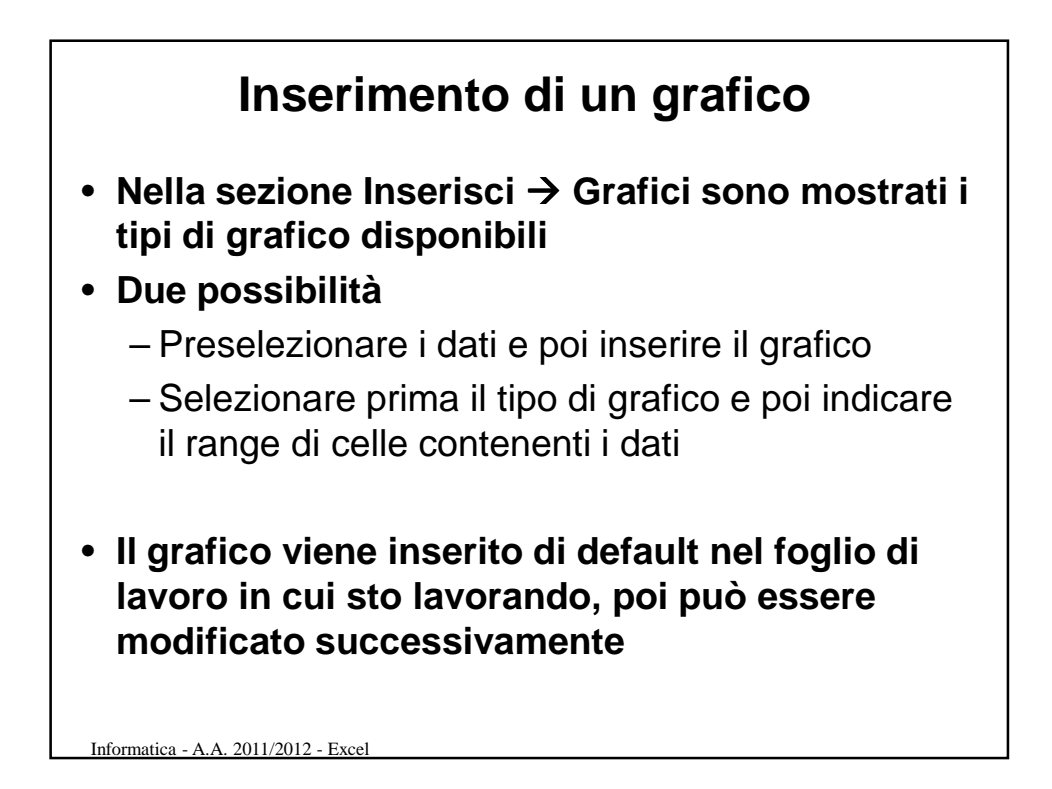

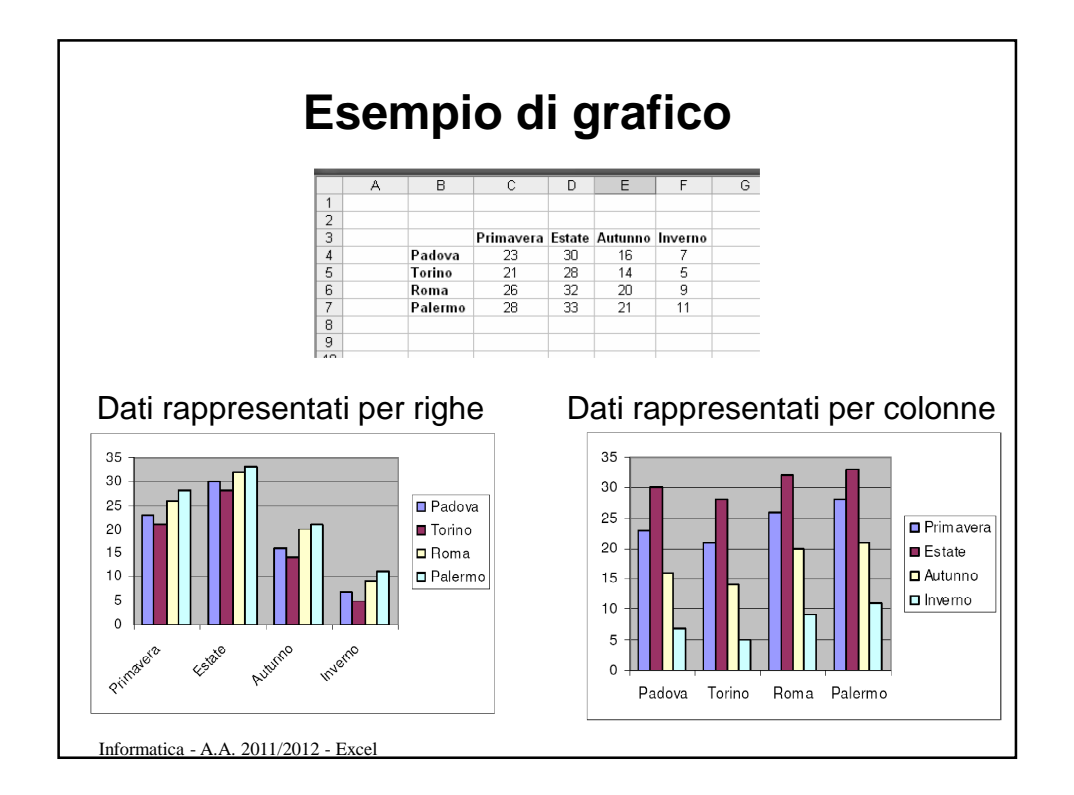

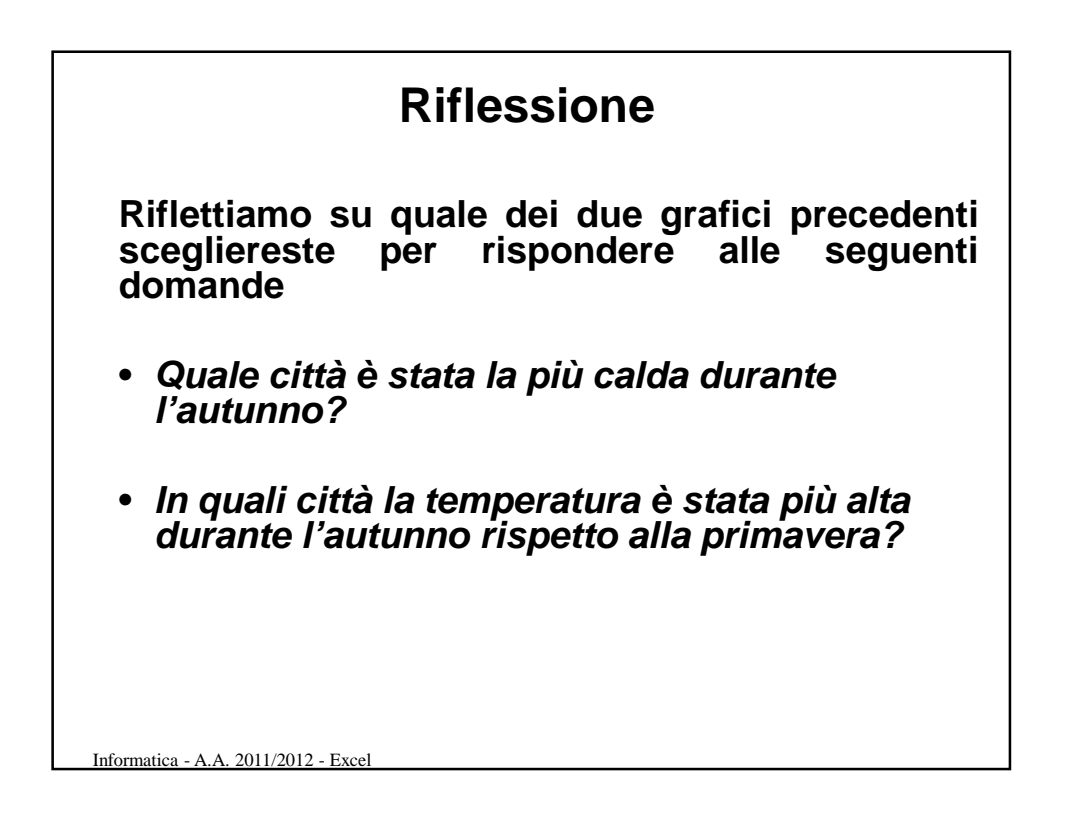